# Cell Phone Reimbursements

### Request Reimbursement Approval

- Complete request at https://uada.formstack.com<br>/forms/cellular\_communica tion
- Only one request needed per fiscal year
- Reimbursement Amount Requested (per month) should not exceed the lesser of \$50 or the actual monthly cell phone bill
- Period of Reimbursement should be 12, unless requesting for special circumstances

Reimbursement Amount Requested (per month)\*

\$ 50.00

Period of Reimbursement\*

12 months

Note: Maximum of 12 months ending 6/30 of each fiscal year.

≑

Total Reimbursement for Fiscal Year

 $$600.00$ 

### Request Reimbursement Approval

- Submitting the form will send an email to the manager for approval.
- Managers should "reply all" to send approval back to the requester and the accounts payable email.
- Requesters will need to attach the manager's approval email to each month's expense report.

- Must be submittedwithin 5 working days of the end of the month. Late expense reports will be denied.
- In Workday "Create Expense Report"
- For the first expense report, select Create New Expense Report

#### **Create Expense Report**

#### **Expense Report Information**  $\checkmark$

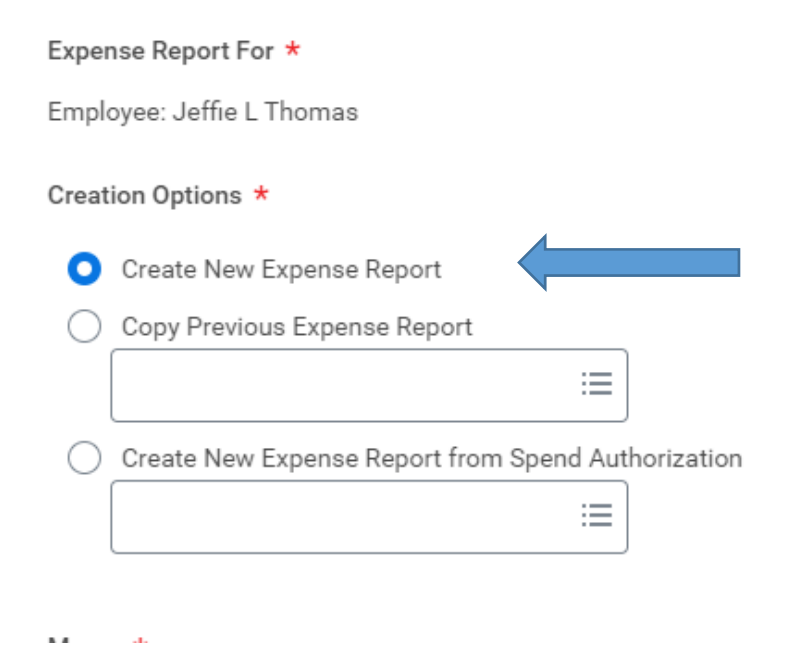

- In the memo field, add the month and year of the request and "cell phone reimbursement"
- Enter the last day of the month as the Expense Report Date
- Select "Official Business" as theBusiness Purpose.

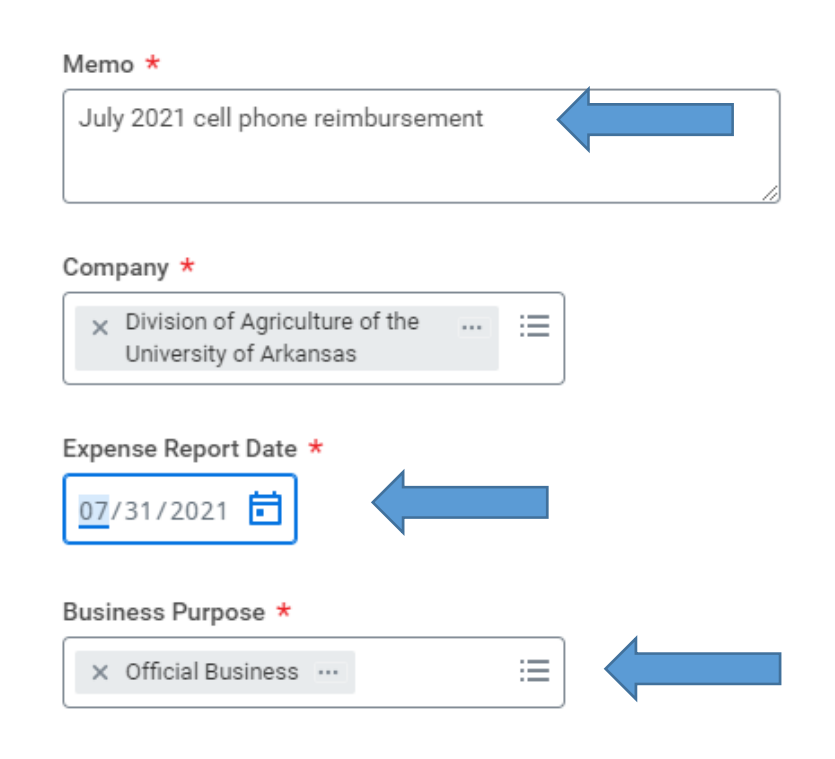

- Add <sup>a</sup> driving worktag.
- Ensure appropriate Cost Center, and Additional Worktags default
- Select "OK"

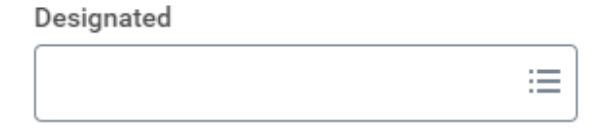

Grant

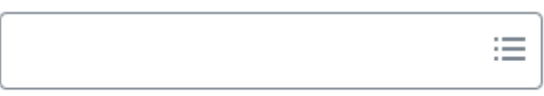

Program

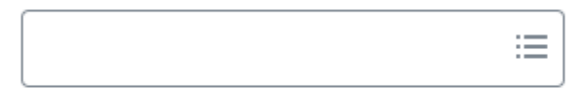

Project

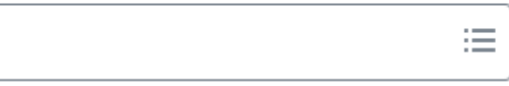

Agency

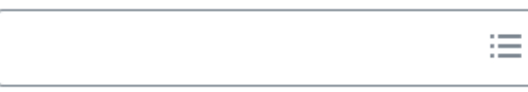

Header Attachments **Expense Lines** • "Add" an Expense Line. Add  $\overline{\phantom{a}}$ **Expense Line** • Attach manager's Drop files here approval email of the or reimbursementSelect files request. **Expense Line** • Please attach as a PDF file.Thomas cell phone approval 2021.pdf

PDF

V Successfully Uploaded!

Comment

- Enter current date, or the last day of the month<br>requested
- Enter "Mobile Phone" as the Expense Item
- Enter themonthly amount as the Per Unit Amount.
- Any additional notes and comments can be added to the memo field. A memo is not required<br>here.

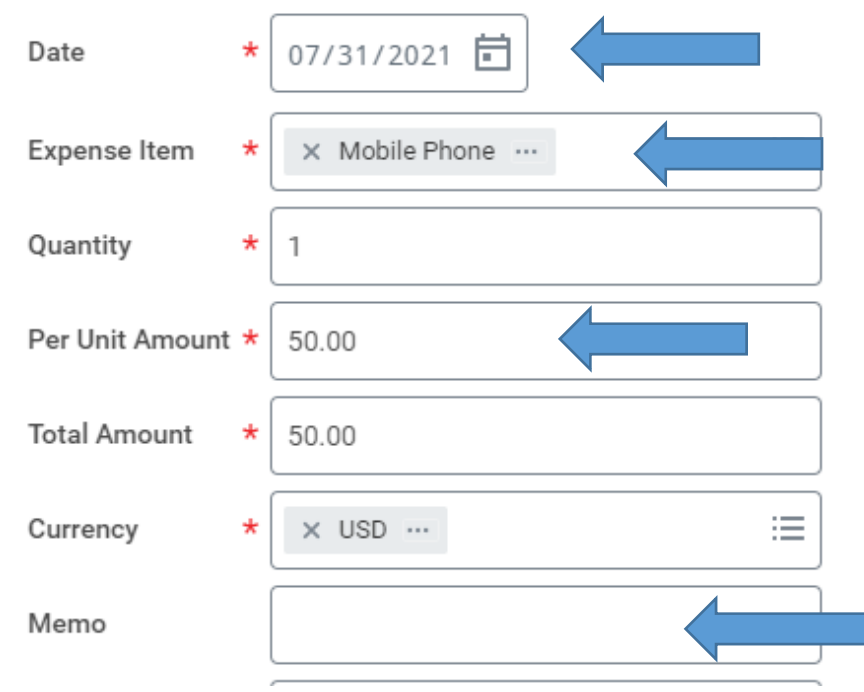

- Enter a business reason. This can be <sup>a</sup> condensed justification for the reimbursement (ex. employee is the emergency contact for the station)
- Do NOT add an itemization, unless you are splitting the reimbursement acrossmultiple funding sources.
- Click "Done"
- Click "Submit"

### **Item Details** Business Reason \* **Itemization** Remaining Amount to Itemize 50.00/50.00 USD Add **Donaint Ingludad**  $\Box$

- After the initial expense report is submitted, it can be copied for subsequent months.
- In Workday, "Create Expense Report"
- Select "Copy Previous Expense Report" and select the previous month from the drop down menu.

**Create Expense Report** 

#### **Expense Report Information**

Expense Report For \*

Employee: Jeffie L Thomas

#### Creation Options \*

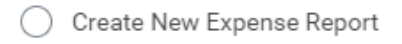

Copy Previous Expense Report

× ER-0000019744 (Date:  $\cdots$ 06/28/2021 Amount: 50.00 Payee: Jeffie L Thomas Memo: July 2021 cell phone reimbursement)

Create New Expense Report from Spend Authorization

≣

- Update the memo field with the current month.
- Enter the last day of the month as the Expense Report Date

#### Memo \*

August 2021 cell phone reimbursement

#### Company \*

 $\times$  Division of Agriculture of the 洼  $\cdots$ University of Arkansas

#### Expense Report Date \* 戶 08/31/2021

#### Business Purpose \*

洼 X Official Business ...

- Add <sup>a</sup> driving worktag.
- Ensure appropriate Cost Center, and Additional Worktags default
- Select "OK"

#### Designated 洼

#### Grant

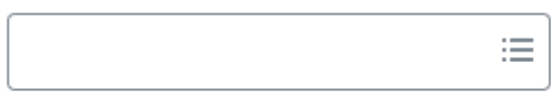

#### Program

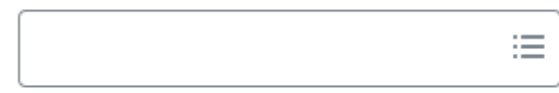

#### Project

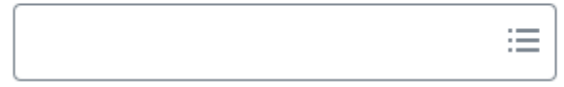

#### Agency

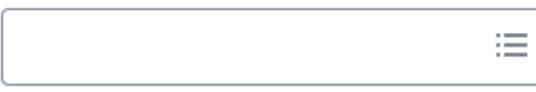

- Attach manager's approval email of the reimbursementrequest.
- Please attach as a PDF file.

**Expense Line** 

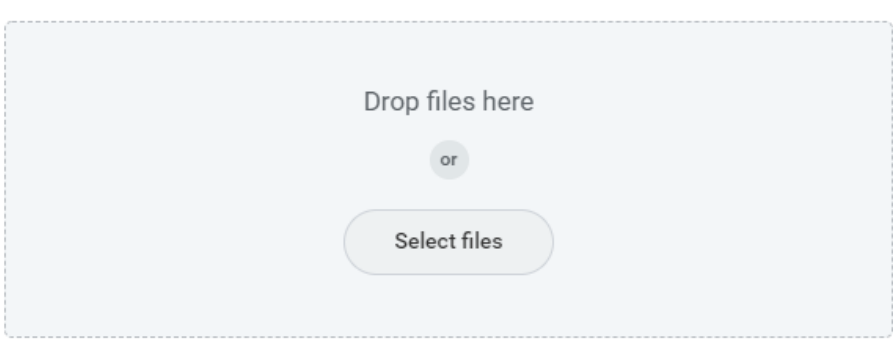

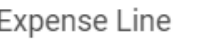

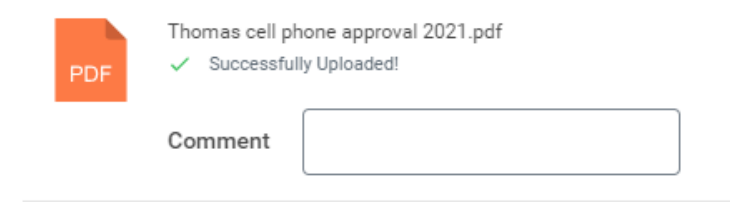

- Enter current date, or the last day of the month requested
- All other information will default.\*\*
- Click "Submit"

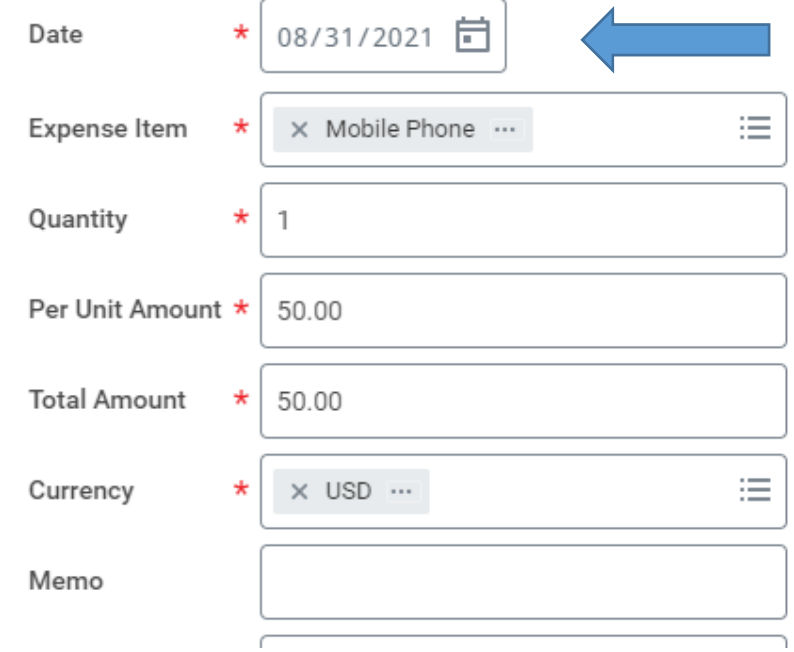

• \*\*Itemizations must beentered each month. They do not copy.